Starte

## www.t2ti.com

#### **Apresentação**

O Curso Java Starter foi projetado com o objetivo de ajudar àquelas pessoas que têm uma base de lógica de programação e desejam entrar no mercado de trabalho sabendo Java,

A estrutura do curso é formada por módulos em PDF e por mini-cursos em vídeo. O aluno deve baixar esse material e estudá-lo. Deve realizar os exercícios propostos. Todas as dúvidas devem ser enviadas para a lista de discussão que está disponível para inscrição na página do Curso Java Starter no site [www.t2ti.com.](http://www.alberteije.com/) As dúvidas serão respondidas pelos instrutores Albert Eije, Cláudio de Barros e Miguel Kojiio, além dos demais participantes da lista.

Nosso objetivo é que após o estudo do Curso Java Starter o aluno não tenha dificuldades para acompanhar um curso avançado onde poderá aprender a desenvolver aplicativos para Web, utilizando tecnologias como Servlets e JSP e frameworks como Struts e JSF, além do desenvolvimento para dispositivos móveis.

Albert Eije trabalha com informática desde 1993. Durante esse período já trabalhou com várias linguagens de programação: Clipper, PHP, Delphi, C, Java, etc. Atualmente mantém o site [www.alberteije.com.](http://www.alberteije.com/)

Cláudio de Barros é Tecnólogo em Processamento de Dados.

Miguel Kojiio é bacharel em Sistemas de Informação, profissional certificado Java (SCJP 1.5).

O curso Java Starter surgiu da idéia dos três amigos que trabalham juntos em uma instituição financeira de grande porte.

# Módulo

### Introdução ao Java

#### **Histórico**

A linguagem de programação Java foi criada em 1991 por James Gosling, ela iniciou-se como parte do projeto Green da Sun Microsystems. Inicialmente a linguagem iria chamar-se Oak (Carvalho) em referência a árvore que era visível pela janela de James Gosling.

A mudança de nome ocorreu pois já existia uma linguagem de programação com este nome, então a linguagem foi rebatizada para Java.

O termo Java é utilizado, geralmente, quando nos referimos a:

- Linguagem de programação orientada a objetos;
- Ambiente de desenvolvimento composto pelo compilador, interpretador, gerador de documentação e etc.;
- Ambiente de execução que pode ser praticamente qualquer máquina que possua **Java Runtime Environment** (JRE) instalado;

A linguagem de programação Java é uma linguagem de alto-nível com as seguintes características:

- **Simples**: O aprendizado da linguagem de programação Java pode ser feito em um curto período de tempo;
- **Orientada a objetos**: Desde o início do seu desenvolvimento esta linguagem foi projetada para ser orientada a objetos;
- **Familiar**: A linguagem Java é muito familiar para os programadores C/C++;
- **Robusta**: Ela foi pensada para o desenvolvimento de softwares confiáveis,

provendo verificações tanto em tempo de execução quanto compilação, o coletor de lixo responsabiliza-se pela limpeza da memória quando houver necessidade;

- **Segura**: Aplicações Java são executadas em ambiente próprio (JRE) o que inviabiliza a intrusão de código malicioso;
- **Portável**: Programas desenvolvidos nesta linguagem podem ser executados em praticamente qualquer máquina desde que esta possua o JRE instalado;
- $\blacksquare$  etc.

#### **Máquina Virtual Java - JVM**

A máquina virtual java (JVM) é uma máquina imaginária que emula uma aplicação em uma máquina real. É a JVM que permite a portabilidade do código Java, isto ocorre porque todo código Java é compilada para um formato intermediário, bytecode, este formato é então interpretado pela JVM.

Existem diversas JVMs cada uma delas destinada a um tipo de sistema operacional (Windows, Linux, Mac e etc.), desta forma sendo o código da aplicação Java, bytecode, um código interpretado pela JVM, podemos desenvolver uma aplicação sem nos preocuparmos onde ela será executada pois sabemos que existindo a JVM instalada nosso código será executável.

#### **Coletor de Lixo – Garbage Collection**

Muitas linguagens de programação nos permitem alocar espaço na memória em tempo de execução, uma vez encerrado o programa deve haver uma maneira de liberar este espaço para que outras aplicações possam utilizá-lo.

Em muitas das linguagens de programação, inclusive C e C++, a responsabilidade pela liberação do espaço que não mais será utilizado é do programador, no entanto, nem sempre é fácil gerenciar o que está e o que não está sendo utilizado, a má gerência da memória ocasiona muitas vezes o estouro de pilha (stack overflow) entre outros problemas.

Na linguagem de programação Java a responsabilidade pela gerência da

memória é do Coletor de lixo (Garbage Collector), desta forma, programadores Java ficam livres da preocupação de alocação e desalocação da memória.

O Coletor de lixo é um processo que roda em segundo plano e é responsável pela liberação de memória alocada por variáveis que não mais serão utilizadas pela aplicação.

#### **Fases de um programa Java**

As fases pelo qual passam um programa Java relacionam-se da seguinte forma:

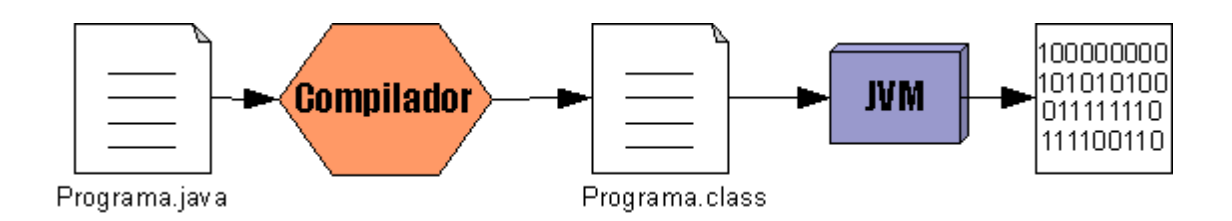

- **1.** Criação do código fonte (Programa.java);
- **2.** Compilação do código fonte e geração do bytecode (Programa.class);
- **3.** Interpretação do bytecode pela máquina virtual;
- **4.** Conversão do bytecode em linguagem de máquina.

#### **Hotspot**

Hotspot é a máquina virtual Java, ela provê algumas funcionalidades muito importantes. Ao contrário de outras aplicações, que são compiladas diretamente para código da máquina em que serão executadas, em Java estas somente são transformadas em código de máquina em tempo de execução quando necessário.

No princípio esta abordagem trouxe problemas de sobrecarga e lentidão dos sistemas, no entanto, a JVM vem se aprimorando e, em muitas situações, as aplicações Java tem desempenho similar as aplicações que são previamente compiladas.

Este desempenho vem melhorando muito devido a otimização que a máquina virtual consegue fazer a medida que o código é executado. Perceba que quando programamos em C, por exemplo, o código fonte é transformado em código de máquina imediatamente.

Em princípio podemos pensar que o fato do programa não precisar passar por uma etapa a mais, interpretação, irá torná-lo mais eficiente, mas muitas vezes a compilação estática não consegue prever situações que irão ocorrer durante a execução do código: trechos da aplicação mais utilizados, carga do sistema, quantidade de usuários simultâneos, memória disponível e etc..

Estas informações, relativas ao ambiente no qual a aplicação está sendo executada, são utilizadas pela JVM para fazer otimizações em tempo de execução e havendo necessidade o código que está sendo interpretado é transformado em instruções nativas do sistema operacional (código de máquina) em um processo de compilação dinâmica.

Esta transformação em tempo de execução é realizada pelo JIT, Just-in-time compiler. O fato do código (bytecode) ser transformado, em tempo de execução, em código de máquina permite que a JVM mude a estratégia de compilação em busca de um melhor desempenho, em um ciclo de "aprendizado" contínuo.

#### **JRE e JDK**

- **JRE**: O Java Runtime Environment contém tudo aquilo que um usuário comum precisa para executar uma aplicação Java (JVM e bibliotecas), como o próprio nome diz é o "Ambiente de execução Java";
- **JDK**: O Java Development Kit é composto pelo JRE e um conjunto de ferramentas úteis ao desenvolvedor Java.

#### **Versões do Java:**

Abaixo temos uma síntese das versões do Java e as principais alterações nas nomenclaturas e no seu conteúdo.

- **1. JDK 1.0 (1996):** Primeira versão;
- **2. JDK 1.1 (1997):** Adição das bibliotecas JDBC, RMI e etc;
- **3. J2SE 1.2 (1998) Playground:** A partir daqui todas as versões Java foram denominadas de Java 2 Standard Edition, passaram a ter apelidos (Playground) e foi adicionado o Framework Collections e etc.;
- **4. J2SE 1.3 (2000) Kestrel:** Inclusão das bibliotecas JNDI, JavaSound e etc.;
- **5. J2SE 1.4 (2002) Merlin:** Palavra reservada "assert", biblioteca NIO e etc.;
- **6. J2SE 5.0 (2004) Tiger:** Apesar da versão ser 1.5, agora é chamada apenas de 5. Adições importantes como: Enumeração, Autoboxing, Generics, for-each e etc;
- **7. JSE 6 (2006) Mustang:** Entre outras alterações houveram mudança na nomenclatura (remoção do 2 – J2SE) e melhora significativa na performance.

#### **Ferramentas do JDK**

A seguir temos uma breve descrição das principais ferramentas que fazem parte do JDK:

- **javac**: Compilador da linguagem Java;
- **java**: Interpretador Java;
- **jdb**: Debugador Java;
- **java -prof**: Interpretador com opção para gerar estatísticas sobre o uso dos métodos;
- **javadoc**: Gerador de documentação;
- **jar:** Ferramenta que comprime, lista e expande;
- **appletviewer**: Permite a execução e debug de applets sem browser;
- **javap**: Permite ler a interface pública das classes;
- **extcheck**: Detecta conflitos em arquivos Jar.

#### **Primeiro contato com o Java - Definições**

- **Classe:** É a estrutura que, quando construída, produzirá um objeto, dizemos **"todo objeto é instância de alguma classe"**;
- **Objeto:** Em tempo de execução, quando a JVM encontra a palavra reservada **new** é criada uma instância da classe apropriada;
- **Estado:** É definido pelo conjunto de atributos de uma classe, isto é, cada instância da classe possuirá um estado independente dos demais objetos.
- **Comportamento:** São os métodos da classe, comportamento é aquilo que uma classe faz (algoritmos), muitas vezes, um determinado comportamento (método) muda o estado do objeto, isto é, após a execução do método um ou mais atributos mudaram de valor;

#### **Primeiro contato com o Java - Nomenclatura**

Existem três aspectos importantes, em relação a nomenclatura, que devemos considerar quando estamos programando Java.

- **Identificadores válidos:** Definem as regras para que o compilador identifique o nome como válido.
	- I. Devem iniciar com uma letra, cifrão (\$) ou sublinhado/underscore (\_);
	- II. Após o primeiro caracter podem ter qualquer combinação de letras, caracteres e números;
	- III.Não possuem limite de tamanho;
	- IV. Não podem ser palavras reservadas;
	- V. Identificadores são case-sensitive isto é, "Nome" e "nome" são identificadores diferentes.

Exemplos:

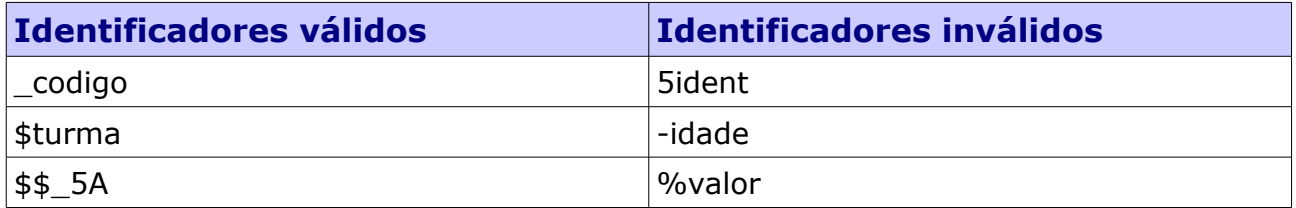

- **Convenção de nomenclatura da SUN:** São recomendações da SUN para nomenclatura de classes, métodos e variáveis. Seu programa irá funcionar mesmo que você não siga estas convenções.
	- I. Classes e interfaces: A primeira letra deve ser maiúscula e, caso o nome seja formado por mais de uma palavra, as demais palavras devem ter sua primeira letra maiúscula também (camelCase);
	- II. Métodos: A primeira letra deve ser minúscula e após devemos aplicar o camelCase;
	- III.Variáveis: Da mesma forma que métodos;
	- IV. Constantes: Todas as letras do nome devem ser maiúsculas e caso seja formada por mais de uma palavra separada por underscore.

Exemplos:

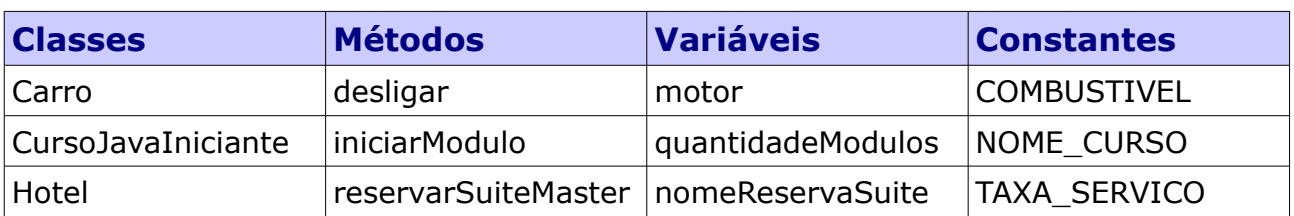

- **Convenção JavaBeans:** Requisitos para que os nomes atendam a especificação para JavaBeans.
	- I. Se o atributo não for um booleano o método getter (utilizado para obter a variável) deve iniciar por "get";
	- I. Se o atributo for um booleano o método getter pode iniciar por "get" ou "is";
	- II. O método setter (atribuição) da propriedade sempre deve iniciar por "set";
	- III.O restante do nome deve ser o nome do atributo concatenado ao prefixo (is, get ou set) em letra maiúscula;
	- IV. O método setter e getter sempre devem ser públicos.

Exemplos:

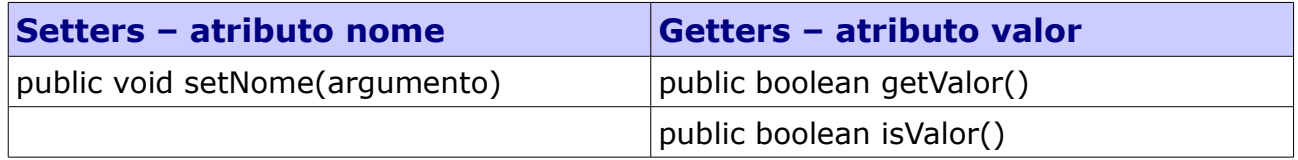

#### **Instalação do JDK**

A seguir veremos os passos necessários para a instalação do JDK no Windows porém, antes de iniciarmos, vamos dar uma olhada nas variáveis de ambiente que devem ser atualizadas e criadas quando instalamos o JDK:

**JAVA\_HOME:** Indica o diretório onde foi instalado o JDK, muito utilizado por frameworks e por outros programas para localizar o JDK;

- **PATH**: Identifica o local onde encontram-se as ferramentas de desenvolvimento (compilador, interpretador, gerador de documentação e etc.), devemos adicionar o diretório JAVA\_HOME\bin;
- **CLASSPATH**: Identifica diretório onde o ClassLoader pode encontrar classes que são utilizadas pela sua aplicação.

#### **Windows**

Faça o download do [JDK](http://java.sun.com/javase/downloads/index.jsp) no site da SUN e execute o instalador.

\*Muitos estudantes têm tido dificuldade para escolher o instalador. O instalador correto sempre conterá o termo JDK no seu nome, se contiver o termo JRE é o incorreto.

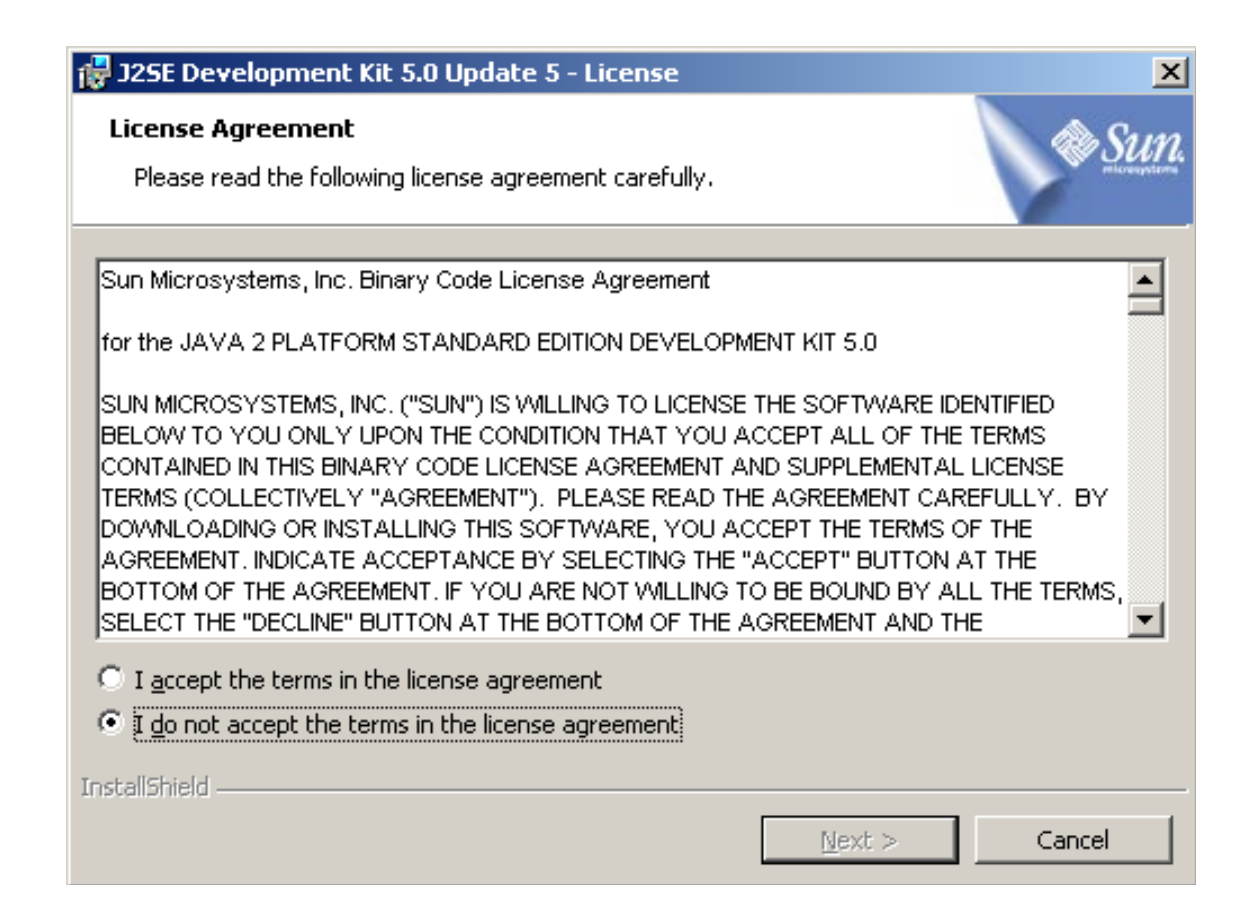

Este diretório será utilizado na configuração do ambiente.

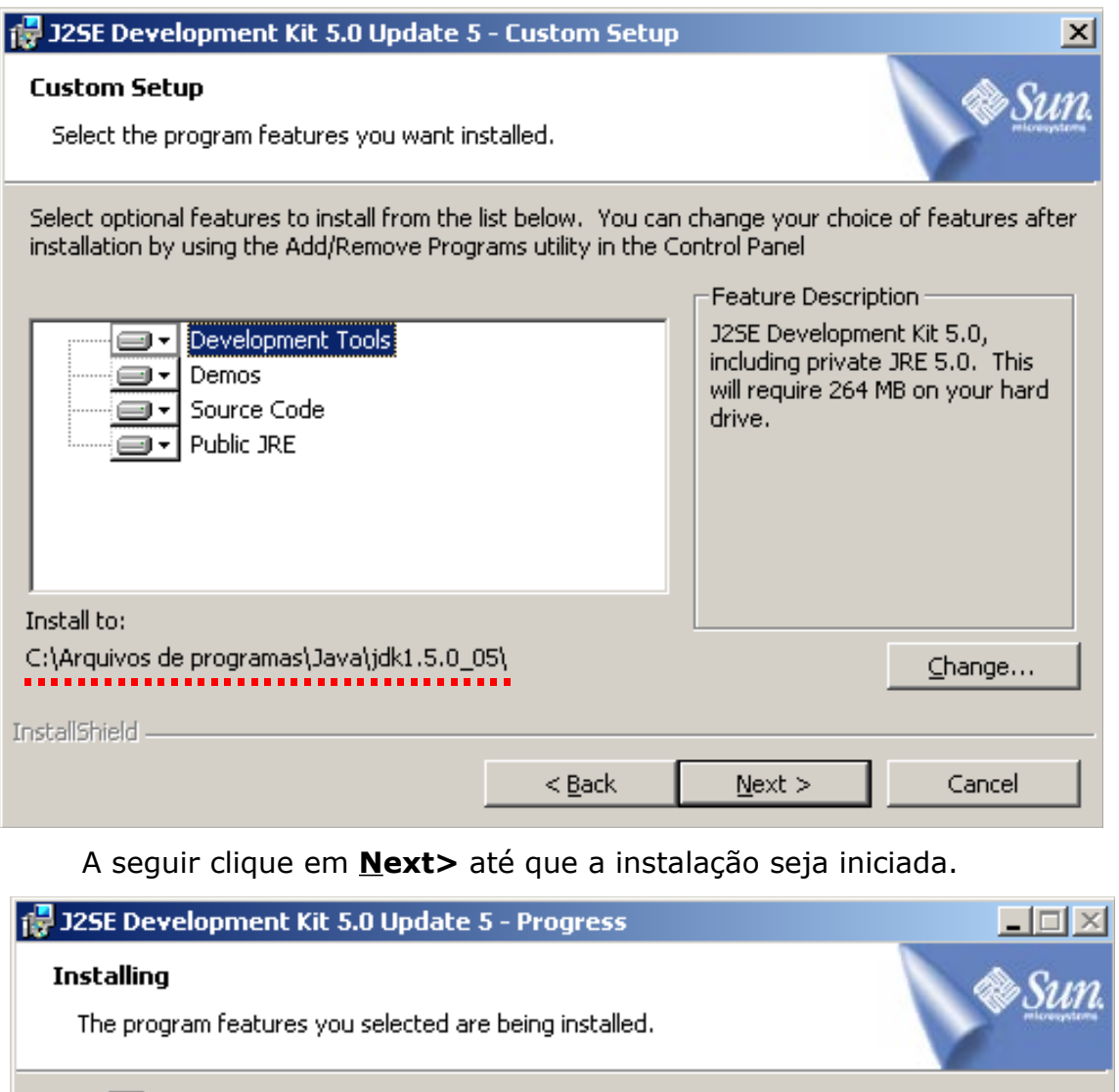

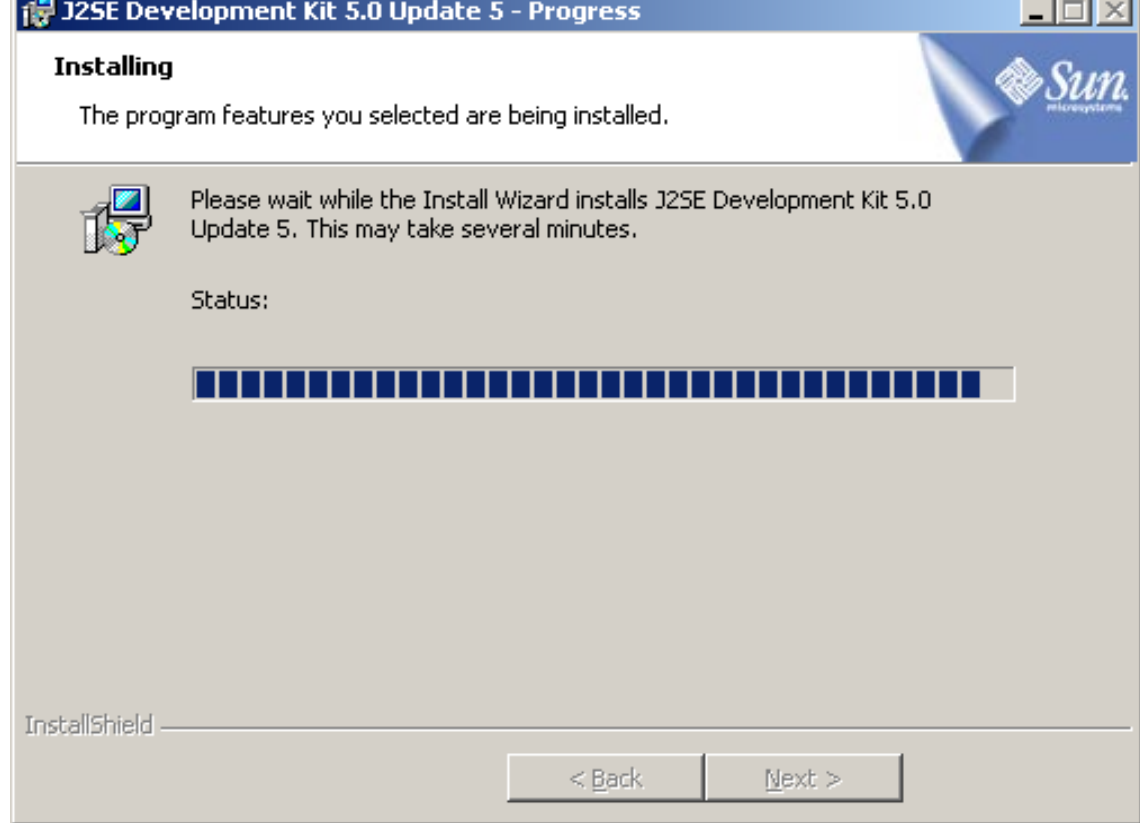

Neste momento inicia-se a instalação do JRE, continue clicando em **Next>**.

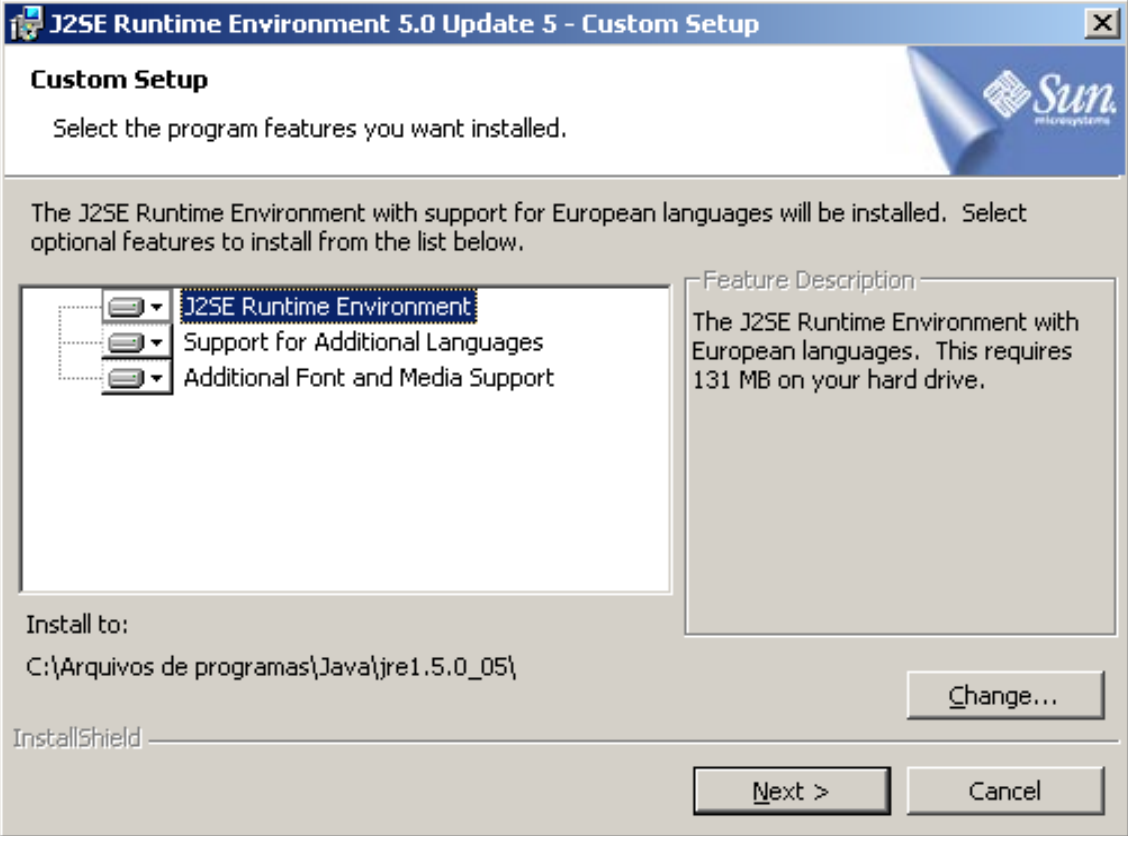

Nesta tela selecione todos os navegadores disponíves.

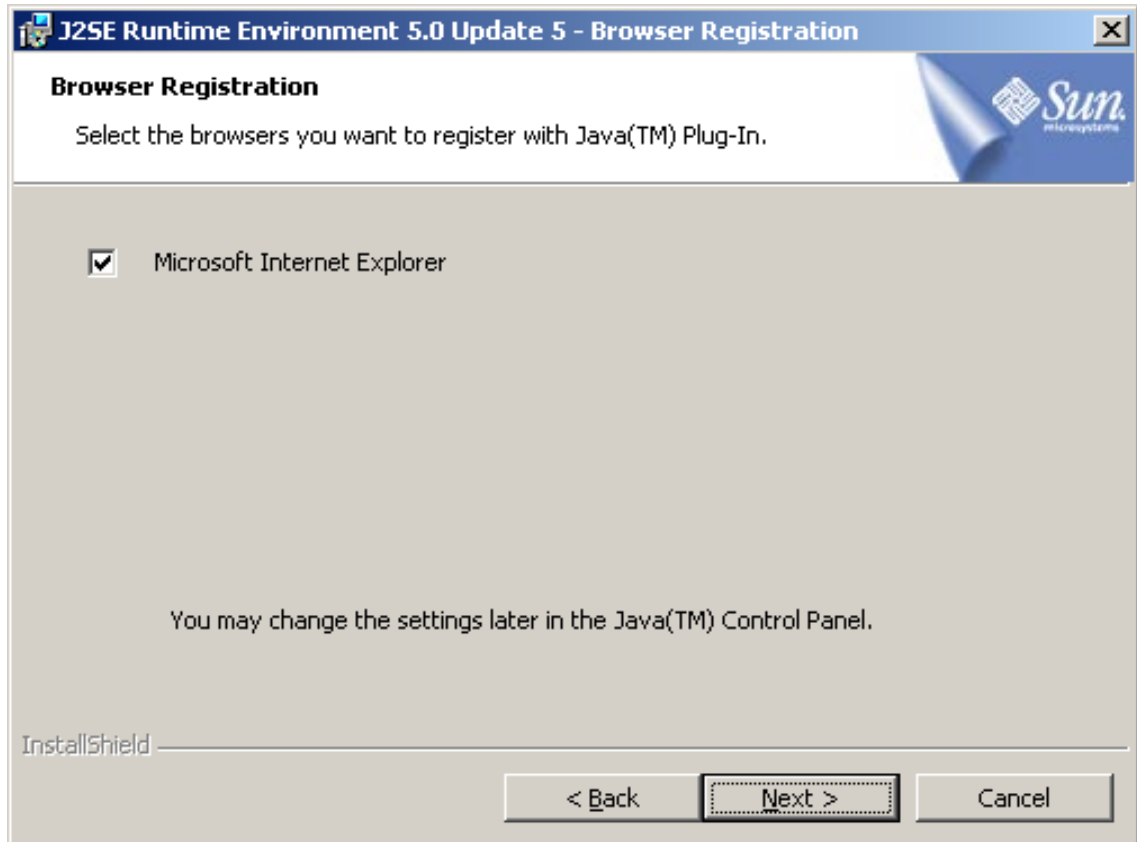

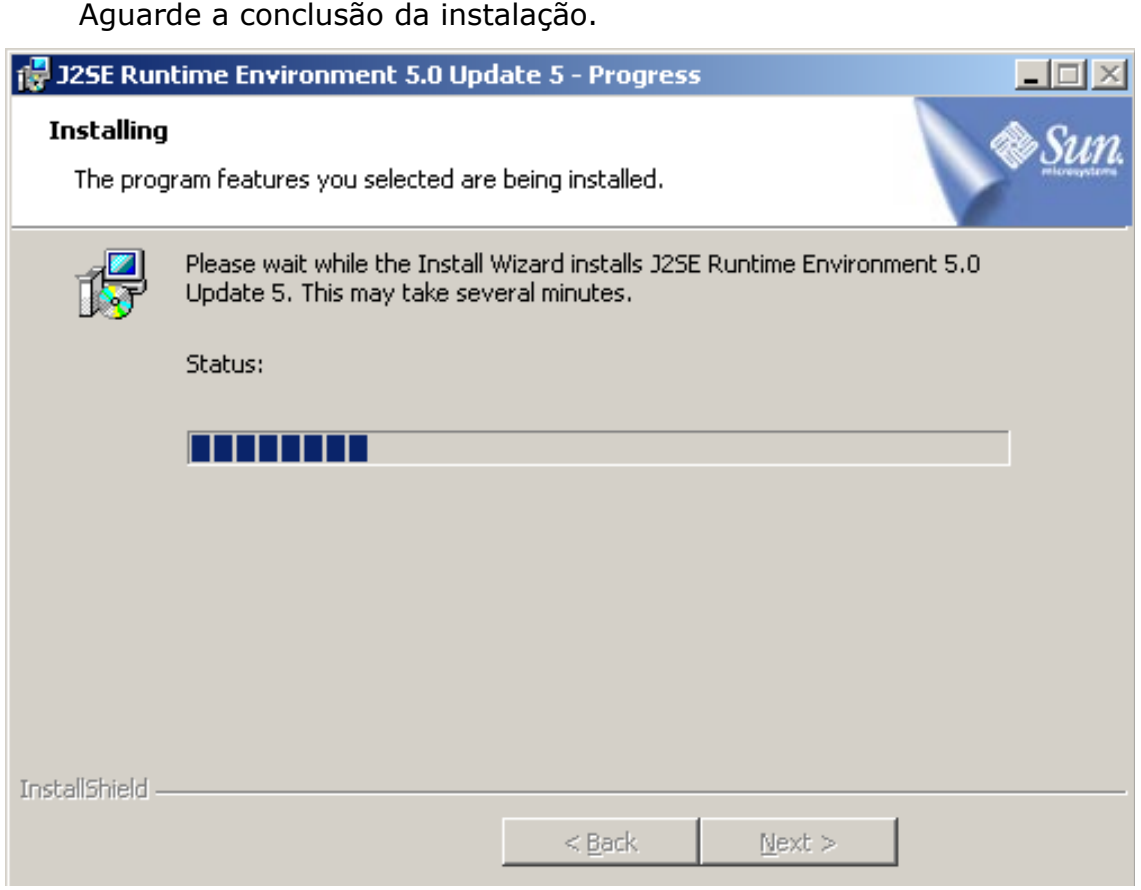

Clique em **Finish** para terminar o processo.

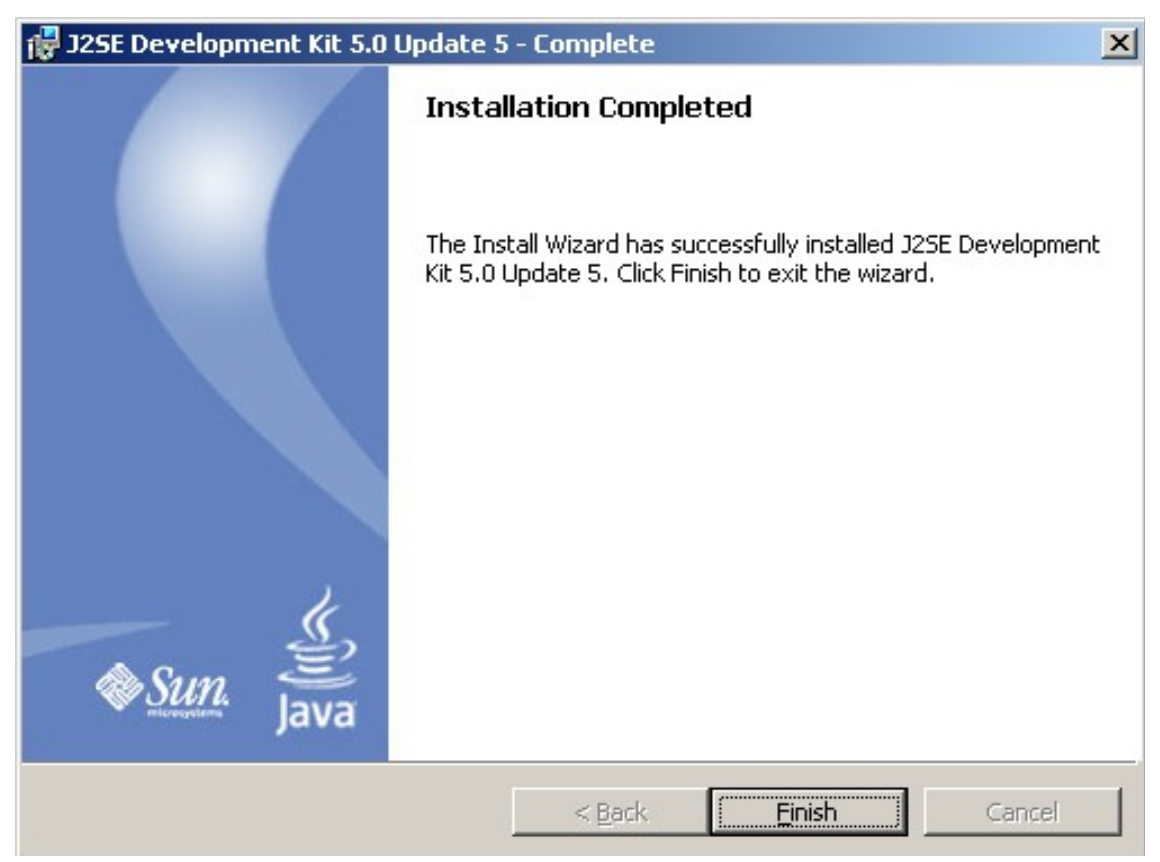

Após a instalação do Java nós devemos iniciar a configuração das variáveis de ambiente.

- **1.** Clique com o botão direito em cima do ícone "Meu Computador";
- **2.** Vá em "Propriedades";
- **3.** Selecione a aba "Avançado";
- **4.** Clique no botão "Variáveis de ambiente";
- **5.** Clique no botão "Nova" em "Variáveis do sistema";
	- **5.1.** Nome da variável: JAVA\_HOME
	- **5.2.** Valor da variável: Coloque aqui o endereço de instalação neste caso = C:\Arquivos de programas\Java\jdk1.5.0\_05
	- **5.3.** Clique em **OK**
- **6.** Clique novamente no botão "Nova" em "Variáveis do sistema";
	- **6.1.** Nome da variável: CLASSPATH
	- **6.2.** Valor da variável:

```
.; %JAVA HOME%\lib; %JAVA HOME%\lib\tools.jar; %JAVA HOME
```

```
%\lib\dt.jar;%JAVA_HOME%\lib\htmlconverter.jar;%JAVA_HOME%\
```

```
jre\lib;%JAVA_HOME%\jre\lib\rt.jar
```
- **6.3.** Clique em **OK**
- **7.** Selecione a váriavel PATH em "Variáveis do sistema";
	- **7.1.** Adicione o seguinte endereço ao campo Valor da variável:
	- **7.2.**%JAVA\_HOME%\bin
	- **7.3.** Clique em OK;
- **8.** Clique em **OK;**
- **9.** Clique em **OK.**

Agora vamos testar a instalação. Clique no botão **Iniciar**, vá em **Executar** e digite cmd.

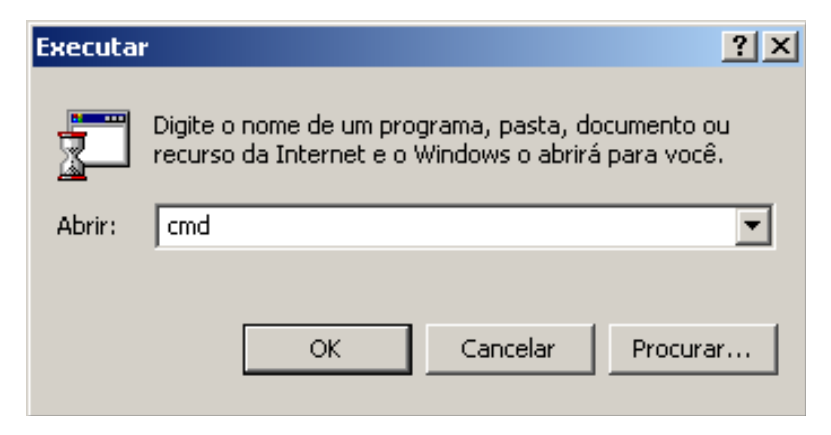

No prompt do MS-DOS vamos testar o interpretador, digite **java -version**, deverá aparecer algo parecido com isto:

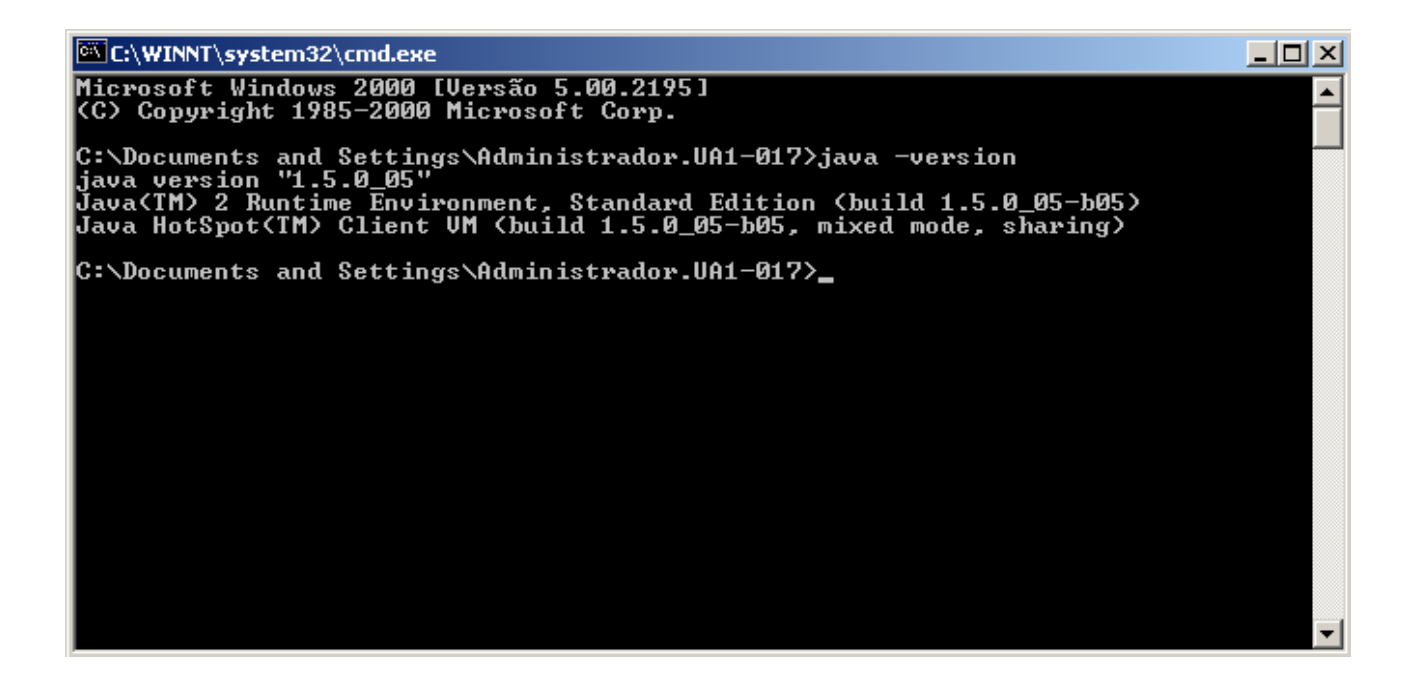

Agora vamos testar o compilador, digite **javac -version**, deverá aparecer algo parecido com isto:

```
EX C:\WINNT\system32\cmd.exe
                                                                                                                                                                                               -|-|\times|\blacktriangleC:\Documents and Settings\Administrador.UA1-017>javac -version
C:\Documents and Settings\Muministrad<br>javac: no source files<br>javac: no source files<br>Usage: javac <options> <source files><br>where possible options include:
                                                                        e.<br>Generate all debugging info<br>Generate no debugging info<br>Generate only some debugging info
       -9
     -\check{q}:none
     -g:{lines,vars,source}
                                                                        Generate only some debugging info<br>Generate no warnings<br>Output messages about what the compiler is doing<br>Output source locations where deprecated APIs are u
     -nowarn-uerhose
       deprecation
sed
                                                                        Specify where to find user class files<br>Specify where to find user class files<br>Specify where to find input source files<br>Override location of bootstrap class files<br>Override location of installed extensions<br>Override location 
     -classpath <path><br>-cp <path>
    -cp \path><br>-sourcepath <path><br>-bootclasspath <path><br>-extdirs <dirs><br>-endorseddirs <dirs><br>-d <directory>
    -encoding <encoding><br>-source <release>
      target <release>
                                                                         Generate class files for specific UM version
                                                                        Generate class riles ror speciric on version<br>Persion information<br>Print a synopsis of standard options<br>Print a synopsis of nonstandard options<br>Pass <flag> directly to the runtime system
     -version-he1p-\overset{..}{J} \leq f 1 \alpha g >C:\Documents and Settings\Administrador.UA1-017>.
```
Nos dois casos se apareceram textos semelhantes aos apresentados

significa que a instalação foi bem sucedida.

#### **Primeira aplicação Java**

Vamos criar a nossa primeira aplicação Java utilizando o editor do MS-DOS, para isto dirija-se ao prompt e digite **edit Teste.java.**

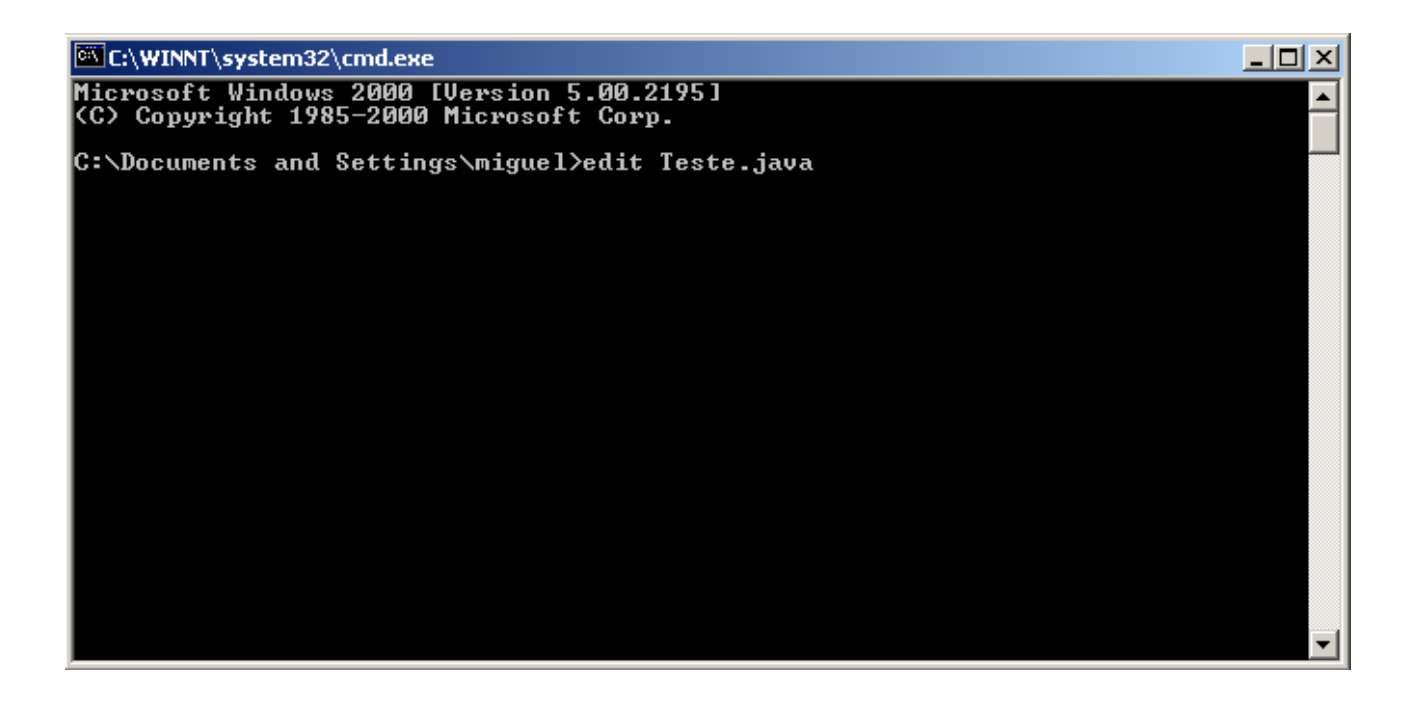

Dentro do editor digite o texto conforme abaixo:

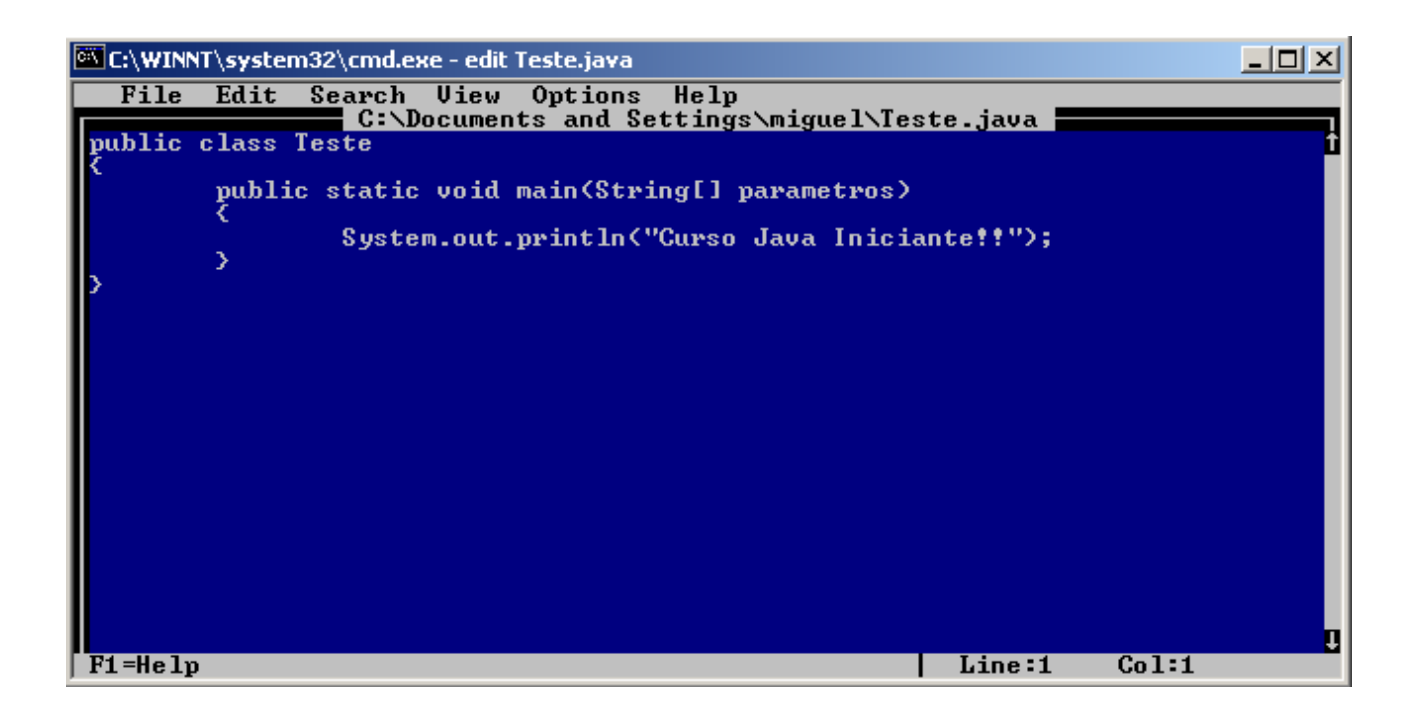

Saia do editor pressionando **ALT + F** e **X**, se a versão do MS-DOS for em português a combinação de teclas será diferente (provavelmente **ALT + A** e **R**), ao sair, o editor perguntará se você deseja salvar. Escolha a opção afirmativa.

Retorne ao console e digite: **javac Teste.java**. Este comando irá compilar a nossa classe e gerar o bytecode (Teste.class).

Após a geração do arquivo compilado (.class) digite: **java Teste**. Este comando invoca o interpretador que irá transformar o nosso bytecode em código de máquina.

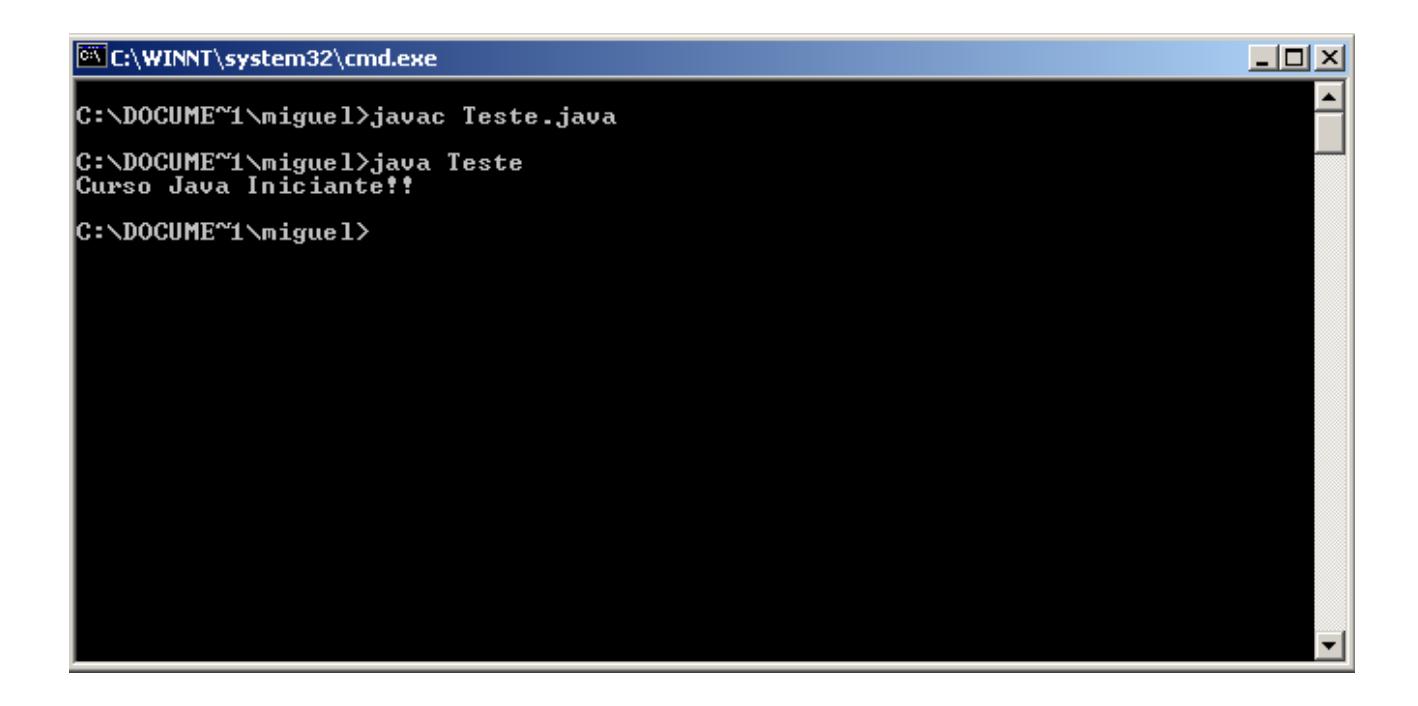

Pronto, temos nossa primeira aplicação Java sendo executada<sup>[1](#page-16-0)</sup>. Agora vamos entender um pouco de cada trecho do código digitado.

```
1. public class Teste 
2. {
3. public static void main(String[] parametros) 
4. {
5. System.out.println("Curso Java Iniciante!!");
6. }
7. }
```
Linha:

- **1.** Declaração da classe pública de nome Teste;
- **2.** Início do corpo da classe;
- **3.** Declaração do método main (público, estático, sem retorno e parametrizado);

<span id="page-16-0"></span><sup>1</sup> A instalação do JDK e a criação da aplicação são demonstradas no mini-curso "Instalação do JDK"

- **4.** Início do corpo do método;
- **5.** Comando para impressão na tela;
- **6.** Fechamento do corpo do método main;
- **7.** Fechamento da classe.

#### **Método main**

Antes de iniciar o método main, vamos abrir um breve parênteses para introduzir a forma como comentamos o código em Java. Basicamente existem duas formas:

- **1. //** texto: Esta é a forma de comentar apenas uma linha de código
- **2. /\*** texto **\*/**: Esta declaração é utilizada quando desejamos comentar mais de uma linha de código

Vejamos a classe anterior agora com comentários:

```
//Este é o comentário de uma linha
public class Teste {
      /*
      Este é o comentário
      de mais de 
      uma linha
      */
      public static void main(String[] parametros) {
            System.out.println("Curso Java Iniciante!!");
      }
}
```
Retornando ao main, temos o seguinte:

**public static void** main(String[] parametros)

O main é o método que inicia as aplicações Java, quando solicitamos ao interpretador que execute uma determinada classe compilada ele procura o método main, se este método não existir irá ser gerada uma exceção informando que o método não foi localizado.

A JVM só irá reconhecer o método main se ele possuir as seguintes características:

- **1.** Ser público (public);
- **2.** Estático (static);
- **3.** Não retornar nenhum valor (void);
- **4.** O nome deve ser "main";
- **5.** Receber como parâmetro um array de String.

#### **Exercícios**

Aprenda com quem também está aprendendo, veja e compartilhe as suas respostas no nosso [Fórum:](http://www.t2ti.com/forum)

[Exercícios – Módulo 01 – Introdução ao Java](http://www.t2ti.com/forum/viewforum.php?f=5)

- **1.** Qual a diferença entre JRE e JDK?
- **2.** Quais são os componentes da JDK?
- **3.** Instale o JDK na sua máquina.
- **4.** Crie uma classe que imprima o seguinte texto "Terminei o módulo 3 com um programa Java!".
- **5.** Compile e execute a classe desenvolvida no exercício anterior.
- **6.** Comente o trecho de código responsável pela execução da impressão, compile e execute.
- **7.** Mude o nome do método "main" para "start", compile e execute. O que aconteceu?
- **8.** Mude novamente o nome do método "main", agora para "#main", compile e execute. O que aconteceu?
- **9.** Qual dos exercícios, 7 ou 8, gerou uma exceção durante a compilação? E durante a execução?